# SQL – DDL

٠

 $\sim$ 

# Üben von DDL und DML

https://www.jdoodle.com/execute-sql-online

```
Your Code ...
                                                                         Ergebnis:1 create table calc(x int, y int);
   \mathbf{2}\overline{3}insert into calc values(10, 25);
                                                                       10 25 35
   4
   5<sub>1</sub>select x, y, (x+y) from calc;
   6
```
# **Befehls**gruppen in SQL

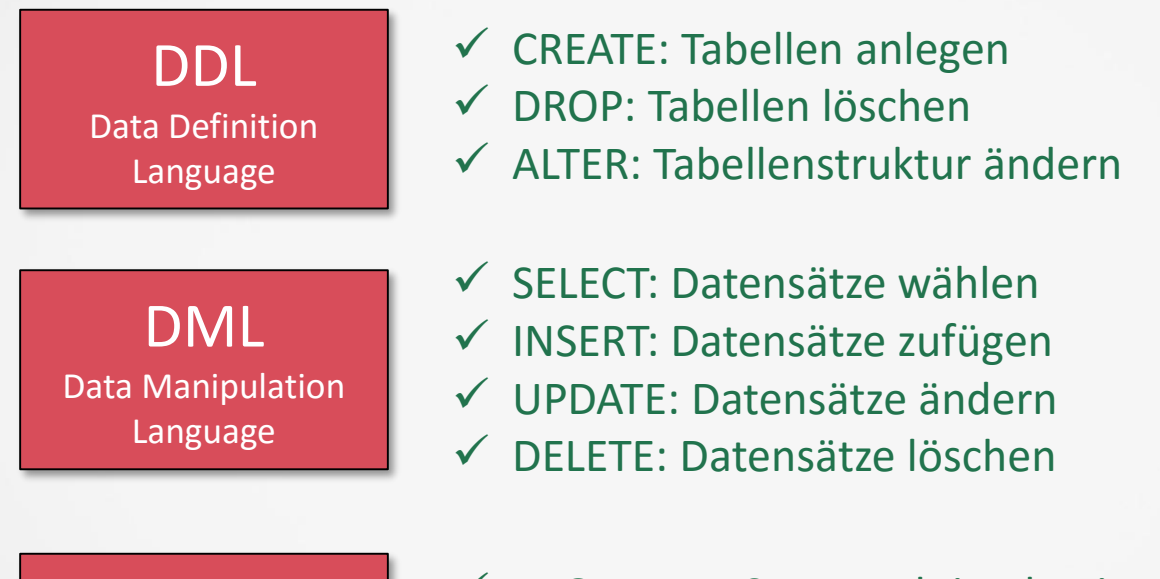

**DSL** Data Security Language

- $\checkmark$  BEGINTRANS: Transaktion beginnen
- $\checkmark$  COMMITTRANS: Transaktion erfolgreich beenden
- $\checkmark$  ROLLBACK: Transaktion abbrechen

#### DDL Befehl: Create

Funktion: Erstellt eine Tabelle

....

);

Syntax: CREATE TABLE *table\_name* ( *column1 datatype*, *column2 datatype*, *column3 datatype*,

Beispiel: CREATE TABLE Persons ( PersonID int, LastName varchar(255), FirstName varchar(255), Address varchar(255), City varchar(255) );

# **DDL Befehl: Create II**

#### Datentype für CREATE TABLE :

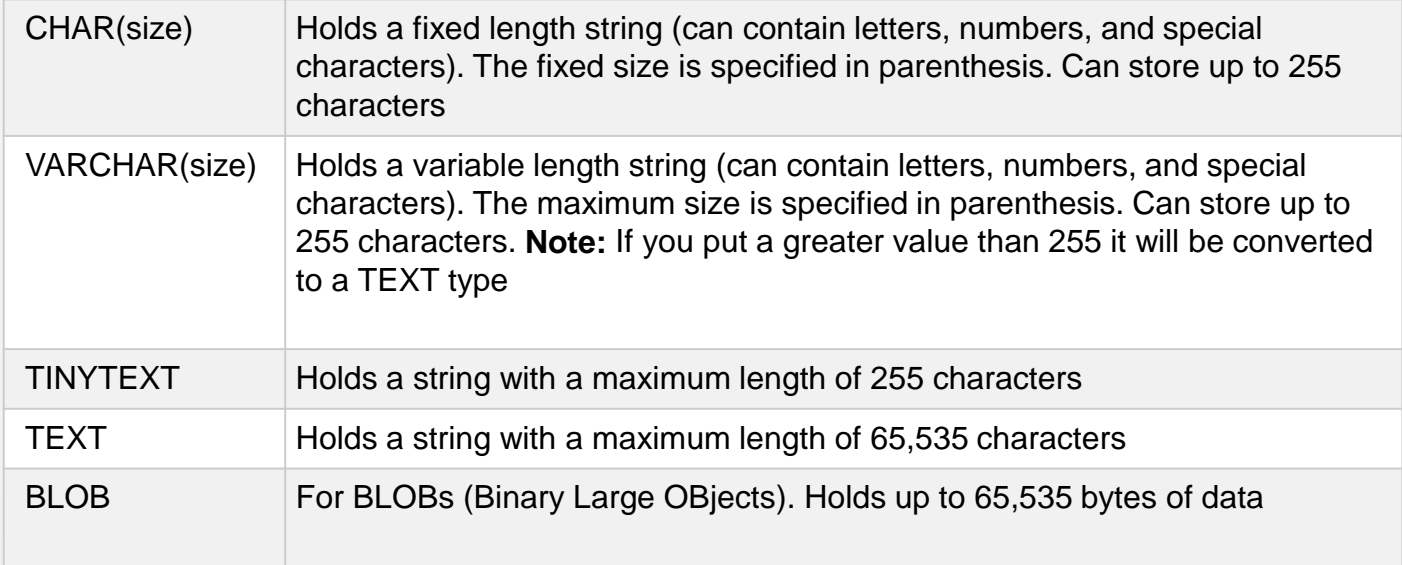

#### DDL Befehl: Alter

Funktion: Ändert die Tabellenstruktur: Fügt zu oder löscht Spalten oder ändert diese

Syntax: ALTER TABLE *table\_name* DROP COLUMN *column\_name*;

Syntax: ALTER TABLE *table\_name* ADD *column\_name datatype*;

Syntax: ALTER TABLE *table\_name* MODIFY *column\_name datatype*;

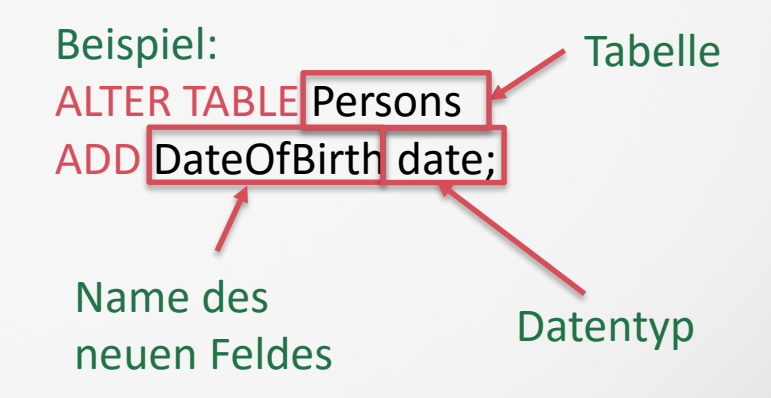

# DDL Befehl: DROP

Funktion: Löscht die Tabelle

Syntax: DROP TABLE *table\_name*; Beispiel: DROP TABLE Shippers;

## DML Befehl: INSERT INTO

Funktion: Fügt Datensätze in die Tabelle ein

```
Syntax: 
INSERT INTO table_name (column1, column2, column3, ...)
VALUES (value1, value2, value3, ...);
```
Syntax: INSERT INTO *table\_name* VALUES (*value1*, *value2*, *value3*, ...); Diese Syntax kann verwendet werden, wenn sie alle Spalten mit Werten auffüllen

```
Beispiel 1: 
INSERT INTO Personal (Vorname, Nachname, Position) 
VALUES ('Harry', 'Washington', 'Trainee');
```

```
Beispiel 2: 
INSERT INTO Personal 
VALUES ('Harry', 'Washington', 'Trainee');
```
Beispiel 3: INSERT INTO *Kunden* SELECT *\** FROM *NeuKunden;*

Fügt alle Datensätze von der Tabelle NeuKunden zu Kunden hinzu

#### DML Befehl: UPDATE

Funktion: Ändert Werte in Feldern aufgrund Kriterien

```
Syntax: 
UPDATE table_name
SET column1 = value1, column2 = value2, ...
WHERE condition;
```
Beispiel: UPDATE *Bestellungen* SET *Bestellmenge = Bestellmenge \* 1.1, Fracht = Fracht \* 1.03* WHERE *Bestimmungsland = 'USA';*

## DML Befehl: UPDATE II

- $\checkmark$  UPDATE erzeugt keine Ergebnismenge.
- $\checkmark$  Die Operation kann nicht rückgängig gemacht werden.
- Welche Datensätze werden aktualisiert:
	- Zunächst Ergebnisse einer Auswahlabfrage(SELECT) untersuchen, die dieselben Auswahlkriterien verwendet
	- Aktualisierungsabfrage(UPDATE) ausführen.
- $\checkmark$  Erstellen Sie immer Sicherungskopien Ihrer Daten.
- Wenn Sie einen falschen Datensatz aktualisieren, können Sie diesen mit Hilfe der Sicherungskopien wiederherstellen

#### DML Befehl: DELETE

Funktion:

Löscht Datensätze aus einer Tabelle, die den Kriterien in dem WHERE Abschnitt entsprechen

Syntax: DELETE FROM *table\_name* WHERE *condition;*

Beispiel: DELETE FROM *Customers* WHERE *CustomerName='Alfreds Futterkiste';*

# DML Befehl: DELETE II

- Es werden nur die Daten gelöscht, die Tabellenstruktur(Feldattribute und Indizes) bleiben erhalten!
- $\checkmark$  Bei 1:n-Beziehung: Operationen mit Löschweitergabe in MS-Access löschen zusätzlich die Datensätze auf der n-Seite einer Beziehung, die mit dem Datensatz auf der 1-Seite, der durch die Abfrage gelöscht wird, in Beziehung stehen.

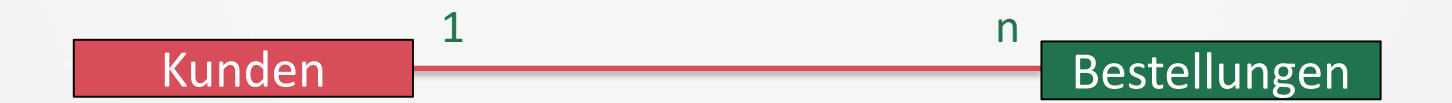